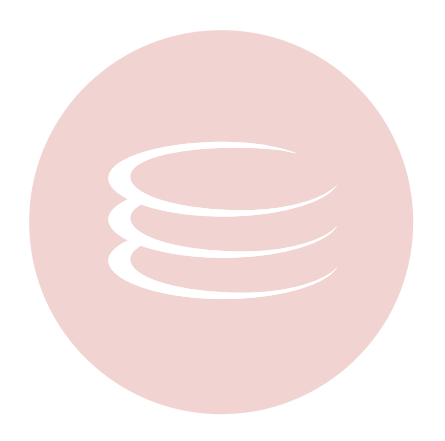

# **Embarcadero® Change Manager™ 5.1 Installation Guide**

Published: July 22, 2009

Copyright © 1994-2009 Embarcadero Technologies, Inc.

Embarcadero Technologies, Inc. 100 California Street, 12th Floor San Francisco, CA 94111 U.S.A. All rights reserved.

All brands and product names are trademarks or registered trademarks of their respective owners. This software/documentation contains proprietary information of Embarcadero Technologies, Inc.; it is provided under a license agreement containing restrictions on use and disclosure and is also protected by copyright law. Reverse engineering of the software is prohibited.

If this software/documentation is delivered to a U.S. Government Agency of the Department of Defense, then it is delivered with Restricted Rights and the following legend is applicable:

Restricted Rights Legend Use, duplication, or disclosure by the Government is subject to restrictions as set forth in subparagraph (c)(1)(ii) of DFARS 252.227-7013, Rights in Technical Data and Computer Software (October 1988).

If this software/documentation is delivered to a U.S. Government Agency not within the Department of Defense, then it is delivered with Restricted Rights, as defined in FAR 552.227-14, Rights in Data-General, including Alternate III (June 1987).

Information in this document is subject to change without notice. Revisions may be issued to advise of such changes and additions. Embarcadero Technologies, Inc. does not warrant that this documentation is error-free.

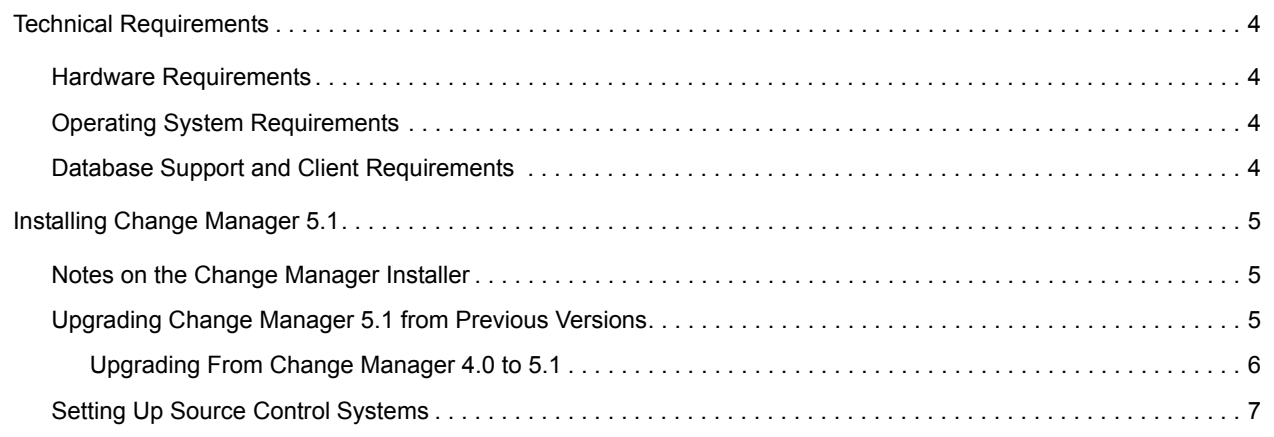

 **>** 

# <span id="page-3-0"></span>**Technical Requirements**

Before installing Change Manager, verify that your environment meets the following requirements.

## <span id="page-3-1"></span>**Hardware Requirements**

The following minimum hardware requirements are required to run Change Manager:

- 1.2 Ghz processor
- 1 GB of RAM
- 500 MB of hard disk space (more space is recommended for large data source comparisons)
- High resolution monitor (1024 x 768), 16-bit display (or greater)

## <span id="page-3-2"></span>**Operating System Requirements**

Change Manager supports the following operating systems:

- Microsoft Windows XP (x86-32, Win32)
- Microsoft Windows Server 2003
- Microsoft Windows Vista
- Linux x86-32, GTK 2, Red Hat Enterprise 5.0, or SuSe Linux Enterprise Server 10

### <span id="page-3-3"></span>**Database Support and Client Requirements**

Change Manager supports the following platforms:

- IBM DB2 LUW 8, 9, and 9.5
- Oracle 8i 11g
- Microsoft SQL Server 2000, 2005, and 2008
- Sybase ASE 12.5 and 15, 15.0.1, and 15.0.2

# <span id="page-4-0"></span>**Installing Change Manager 5.1**

### <span id="page-4-1"></span>**Notes on the Change Manager Installer**

To install Change Manager 5.1, run the installer and follow the prompts provided by the **Installation Wizard**. The notes below provide information about parts of the installation process that are not self-explanatory.

When the installation is complete, read the ReadMe file to find any Known Issues or Advisory Notes that could affect your installation of the product.

#### **License Agreement**

Read the **Software License and Support Agreement**. If you accept it, select **I accept the terms in the license agreement** and click **Next** to continue the installation process. If you select **I do not accept the terms in the license agreement**, the **Next** button will be grayed out and you cannot install the product.

#### **Customer Information**

The **Customer Information** dialog provides fields to enter your name and organization. Fill out the fields and then choose the Windows user rights for the software. Choose **Anyone who uses this computer (all users)** unless there are specific reasons for doing otherwise.

#### **Setup Type**

Choose the **Complete** option, unless you want to examine hard disk space prior to installing Change Manager, in which case the **Custom** option contains a button to do so. However, the Change Manager application is not installed as separate components, and therefore a custom installation contains the same options as a complete installation.

#### **Choose Install Set**

Change Manager can be installed as a standalone application (RCP installation) or as an Eclipse plug-in (Plug-in installation). Eclipse is an open source development framework that supports application plug-ins to provide additional functionality.

Choose to install Change Manager as a stand-alone application or a plug-in for Eclipse. The stand-alone application can be used as if Change Manager's interface and framework are a separate application.

If you choose to install Change Manager as a plug-in for Eclipse, you will need to have the Eclipse framework already installed on your machine. The Eclipse plug-in version of Change Manager requires Eclipse version 3.3 or higher, and Sun Java Standard Edition 5.0 Update 11 or later, in addition to the regular system requirements for the product.

Before installing the plug-in version of Change Manager, ensure that Eclipse and Java are installed on your machine. You can download Eclipse from the following Web site: http://www.eclipse.org/downloads.

### <span id="page-4-2"></span>**Upgrading Change Manager 5.1 from Previous Versions**

Change Manager 5.1 provides an upgrade process for moving jobs and other information from existing Change Manager 4.0 and 5.0.x installations to the new application.

### <span id="page-5-0"></span>**Upgrading From Change Manager 4.0 to 5.1**

The following objects can be imported from 4.0 to 5.1:

- Data Sources
- Schema Comparison Jobs
- Schema Archive Jobs

The following objects *cannot* be imported from 4.0 to 5.0.x:

- Schema Archive Versions
- Synchronization Scripts
- Reports
- Command Line Elements (scheduled jobs, batch files, etc.)
	- **NOTE:** Archives and reports can be maintained in your instance of Change Manager 4.0, as the installation of 5.1 will not remove previous versions of the application.

### **To Import Objects from Change Manager 4.0 or 5.0.x to Change Manager 5.1**

In order to import from version 4.0 you must download and install **cmschema\_40\_932\_upgrade.exe** from Embarcadero Technologies. When installed, this upgrade enables the schema component jobs from version 4 to be converted to version 5, which uses an XML-based format.

Before upgrading from either 4.0 or 5.0.x, make sure that the products are not running and that no command line jobs are being processed.

- 1 Install and run Change Manager 5.1.
- 2 The **Welcome to Change Manager** dialog opens with the **Setup** and **Import data sources, jobs, and settings from a previous version** import options selected.
- 3 Click **Get Started** to launch the **Import Wizard**.

Alternatively, you can launch the **Import Wizard** from the main menu:

- Select **File > Import**.
- Select **Change Manager Workspace** from the **Embarcadero** group and click **Next**.
- 4 Select the version of Change Manager from which to import: either 4.0 or 5.0.x.
- 5 If you are importing from 5.0.x, select the location of your Change Manager workspace. The default value is the default workspace, so you need only change this value if you configured Change Manager to store the workspace in a custom location.
- 6 The wizard imports the items from the previous Change Manager version. Click **Next** to continue through each step of the wizard.
- 7 Click **Finish**. The jobs are imported to version 5.1.

### **Rerunning the Import Process**

You can rerun the import process using the **File > Import** command in Change Manager 5.1.

- 1 Select **File > Import** from the main menu.
- 2 In the **Import Wizard**, select **Change Manager Workspace** from the **Embarcadero** group and click **Next**.
- 3 Follow the wizard through to completion for either 4.0 or 5.0.x. Once completed, the selected items will have been imported to 5.1.

## <span id="page-6-0"></span>**Setting Up Source Control Systems**

Change Manager can be integrated with source control systems such as Concurrent Versions System (CVS) and Visual Source Safe (VSS).

Source control systems provide a repository for project files and are aimed specifically at team programming environments where developers can work on the same code simultaneously and merge it as needed. Most source control systems provide versioning as well, which provides backup instances of code when development regression is required.

Typically, a source control system repository and its associated files are updated by individual members of a development team as they add and modify files in the project. Work is shared in this manner as the project evolves, and the latest work is always available in a given project as individuals can update files from the specified Change Manager directory to the branch repository and vice-versa.

The Navigator provides an interface for accessing these files in the Change Manager development environment. Job files and archive versions are stored as XML files and synchronization scripts are stored as text, in a specified directory for the purpose of sharing them in some manner of third-party source control system.

For more information regarding the implementation of source control systems, as well as the client and tool application software and how it integrates with Change Manager (built on the Eclipse platform framework for source sharing and version control systems), consult the third-party documentation provided with these plug-ins and/or applications.

All source code control actions much be manually performed.

Change Manager 5.0 is built on the Eclipse 3.3 framework. Consequently, any source code control plug-in designed to work with Eclipse 3.3 can also be implemented in Change Manager 5.0.

For more information on how to set up source code control systems in Change Manager, refer to the user documentation.